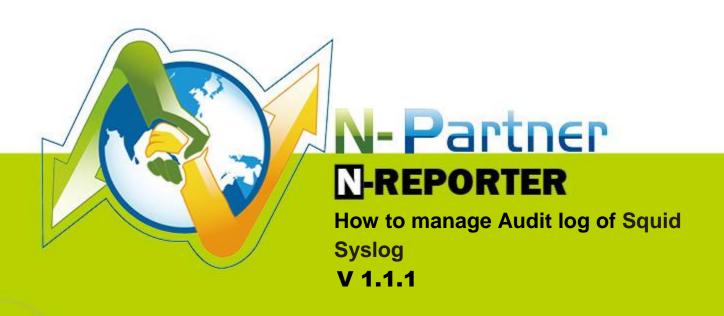

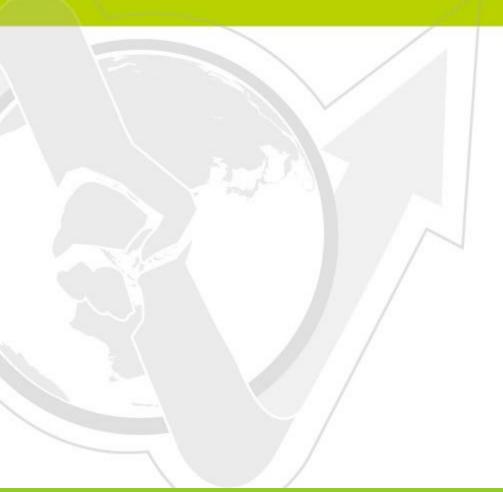

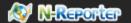

# Preface

Squid is a common proxy service in Linux. In order to let N-Reporter manage Squid Syslog without problem, please use the following recommended steps to set up your own Syslog.

In this manual, we use Linux Squid 2.7 for example.

#### Contents

| How to set up Output format of Linux Squid          | .2 |
|-----------------------------------------------------|----|
| How to set up Linux rsyslog forward to squid syslog | .2 |

# How to set up Output format of Linux Squid

Linux Squid setup steps

▶ step1: Login Linux with root or the user has a property permission.

vi /etc/squid/squid.conf

▶ step2: Search the location of access log. Add a new line or edit as following.

#access\_log /var/log/squid/access.log squid

access log syslog:local4.info squid

Local4.info (Make changes according to your needs.)

▶ step3: Search the location of access\_log. Add a new line or edit as following.

logformat

squid %ts.%03tu %>a %Ss/%03Hs %<st %rm %ru %un %Sh/%<A %mt

▶ step4: Search the location of access\_log. Add a new line or edit as following.

/etc/init.d/squid restart

### How to set up Linux rsyslog forward to squid syslog

Linux setup:

▶ step1: Login Linux with root or the user has a proper permission.

vi /etc/rsyslog.conf

► step2: Add a new line in the end of rsyslog.conf profile, 192.168.2.3 is an IP of N-Reporter. The setting of local4 must be as the same as squid.conf ( access\_log syslog:local4.info squid ) ∘

local4.\* @192.168.2.3

► step3: Restart rsyslog

/etc/init.d/rsyslog restart

▶step4: After restarting rsyslog, all the squid syslog of Linux will be send to N-Reporter (192.168.2.3)

In this case, N-Reporter can track all the syslog of squid completely.

#### **Technical Support:**

Email: support@npartnertech.com

Skype: support@npartnertech.com

Sales Information:

Email: sales@npartnertech.com

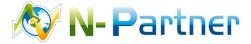